## **Noise Tool**

If banding appears in gradients or images, you can use the Noise Tool to remove them.

- 1. Select the object you want to apply noise to.
- 2. From the **Effect** menu, select **Prinergy > Noise**.

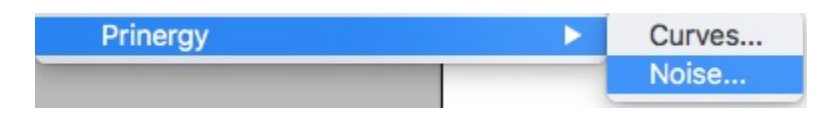

The Noise dialog box appears.

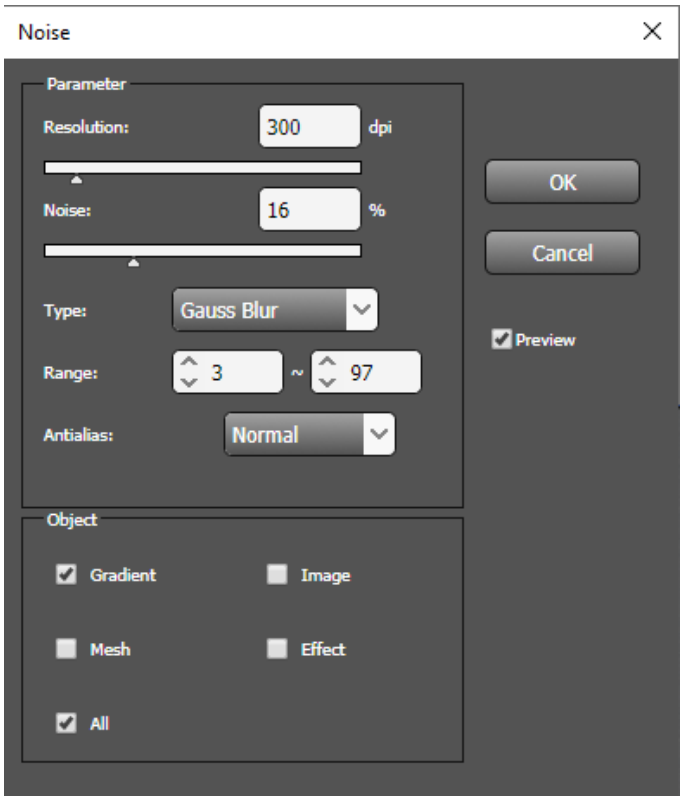

- 3. Set the parameters.
	- **Resolution**: Determine the degree of Noise detail.
	- **Noise**: Determine the size of tiny noise.
	- **Type:**

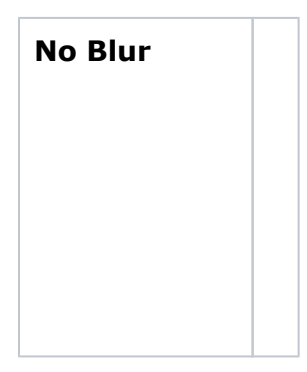

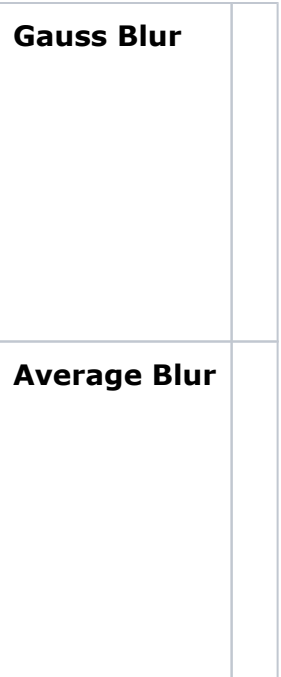

- **Range**: Define the starting and ending tonal % where you want to apply noise.
- **Antialias**: Set anti-aliasing to **None** to avoid gaps in the edges of adjacent objects.
- **Object**: You can selectively add noise to only certain objects in a selection group, by selecting the type of objects.
- **Preview**: Check **Preview** to see the appearance before Noise is applied. (Windows version only.)
- 4. Click **OK**.